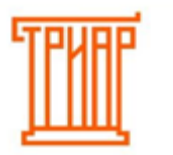

### **Возможные ошибки и пути их решения**

### **1. «Импортированные данные из Таблиц 2 и 3 не сходятся с Таблицей 1»:**

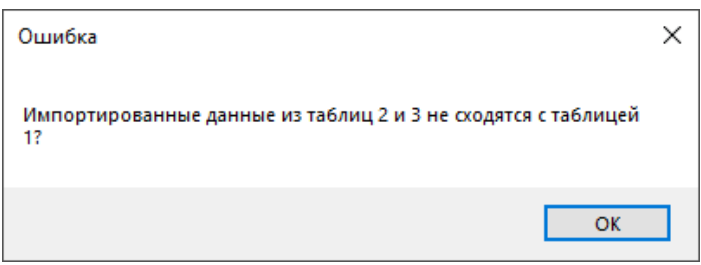

Данная ошибка возникает если:

Заполнили Таблицу 2/Таблицу 3, и не импортировали данные в Таблицу 1;

Внесли изменения в Таблицу 2/Таблицу 3, и не импортировали данные в Таблицу 1.

Внимательно проверьте все указанные данные и в Таблице 1 выполните все шаги формирования декларации, в соответствии с инструкцией «Формирование декларации». Затем повторить выгрузку

**2. «У организации отсутствует алкогольная лицензия на период декларации продолжить выгрузку?»:**

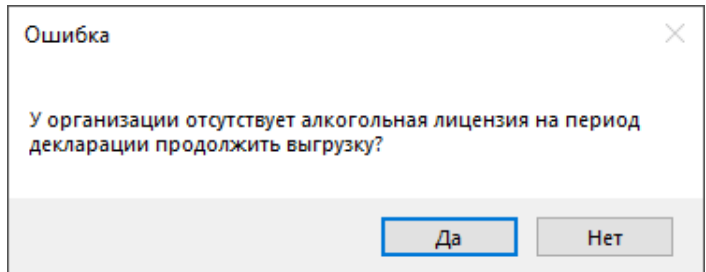

Такая ошибка возникает только у организаций, которые заполняют 7 форму. Необходимо перейти в меню **«Организация»:**

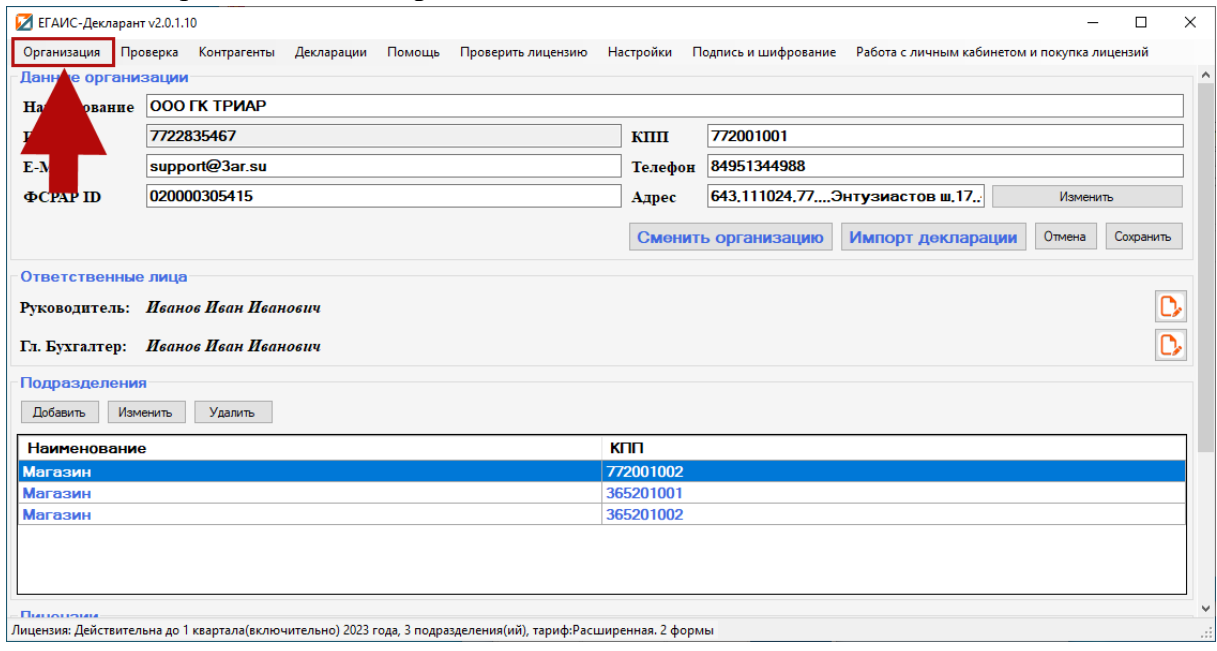

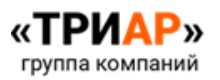

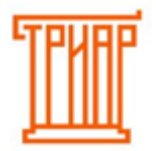

#### И проверить раздел лицензии:

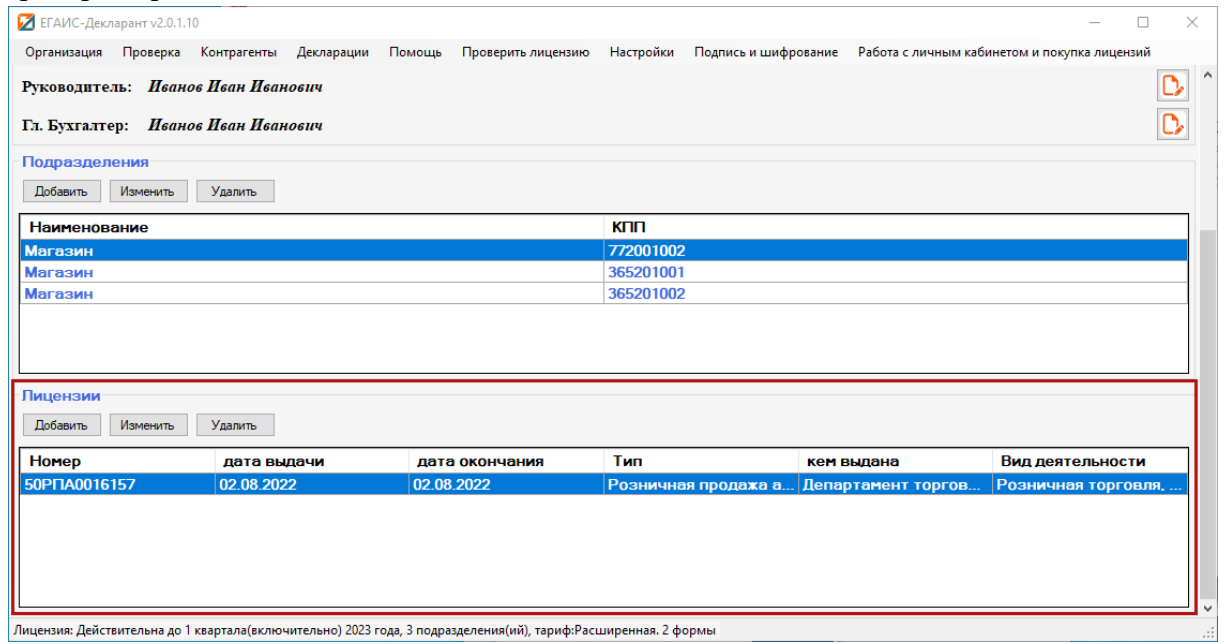

Если указана старая лицензия, или информация о лицензии не указана, то ее необходимо добавить, нажав на кнопку **«Добавить»:**

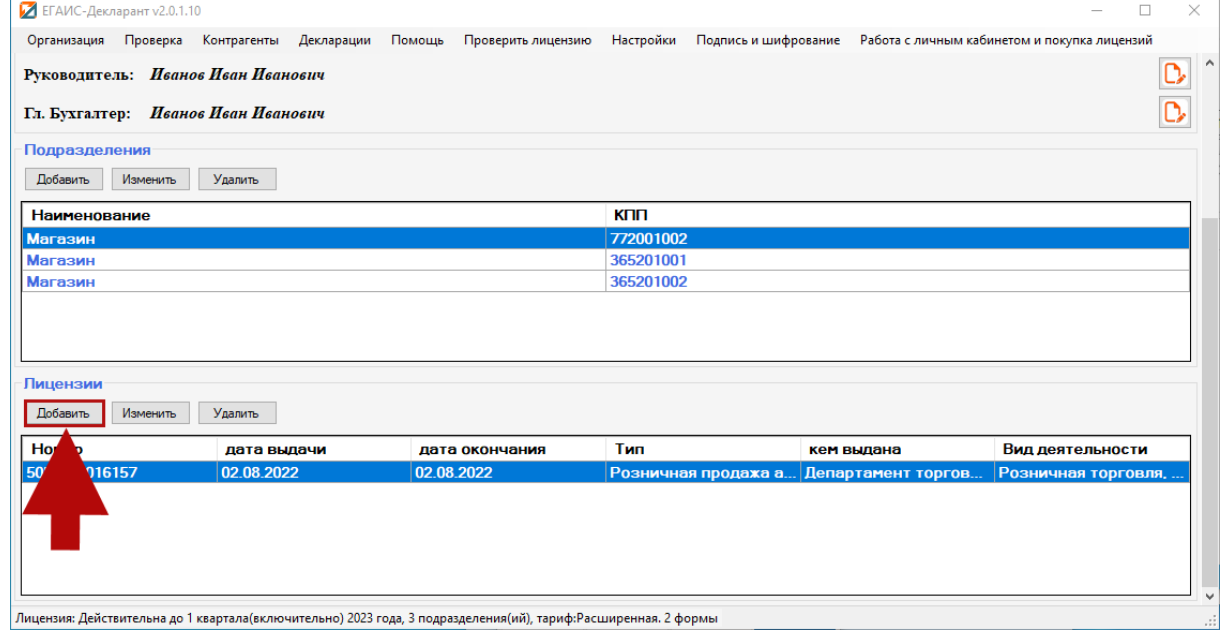

И в окне **«Лицензия»** заполнить все редактируемые поля**:**

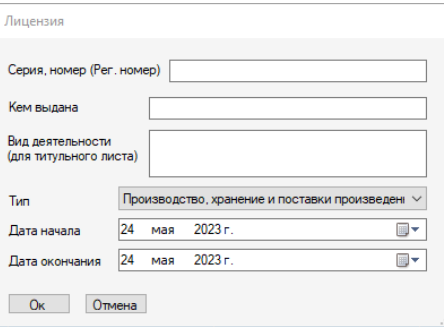

Затем повторить выгрузку.

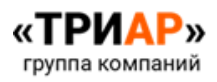

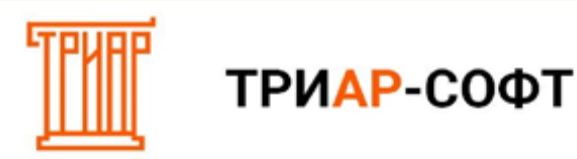

**3. «Не у всех поставщиков заполнены виды лицензируемой деятельности, выгрузка отменена!»:**

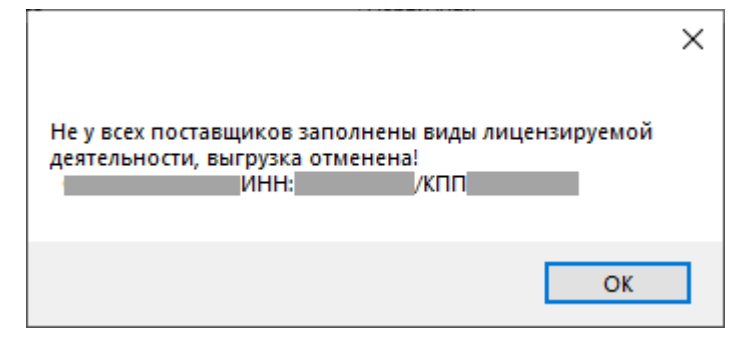

Выпишите из списка поставщиков, по которым отсутствует вид лицензируемой деятельности:

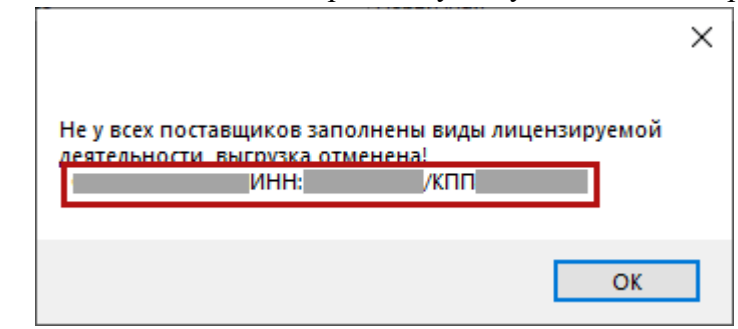

#### Перейдите в меню **«Контрагенты»**:

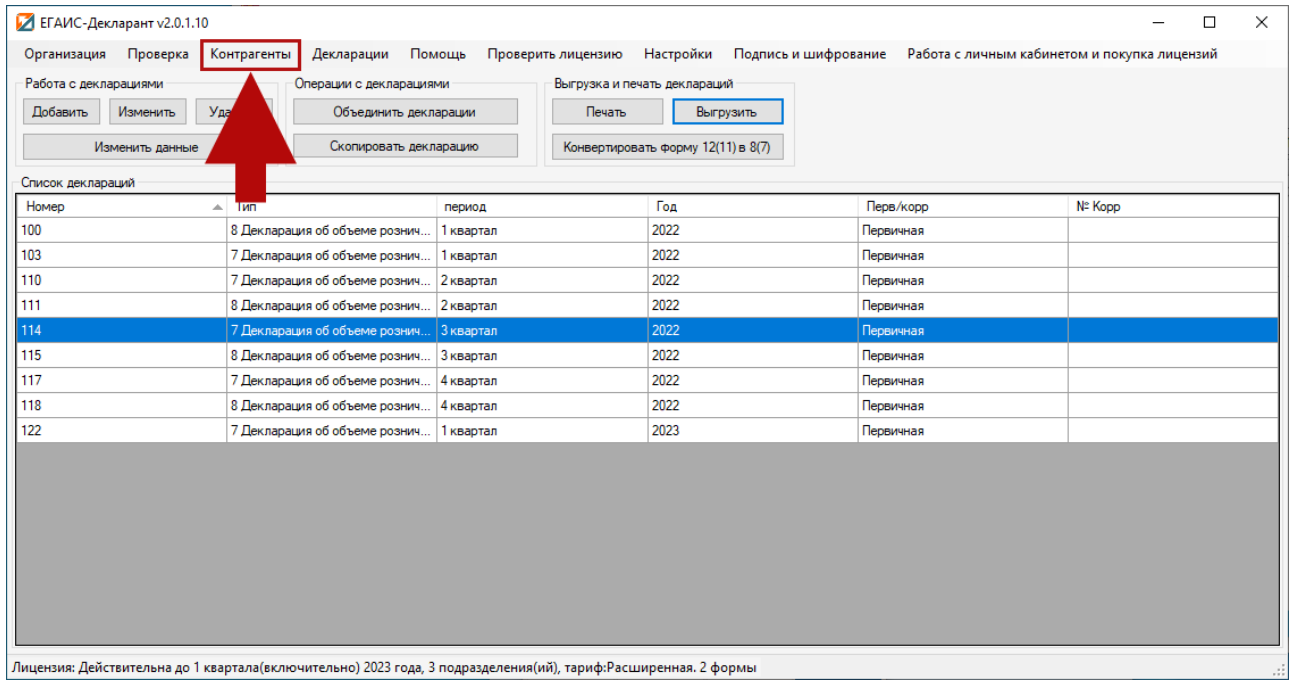

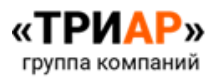

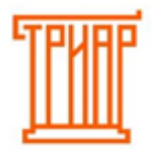

#### Найдите нужного поставщика и нажмите на кнопку **«Изменить»:**

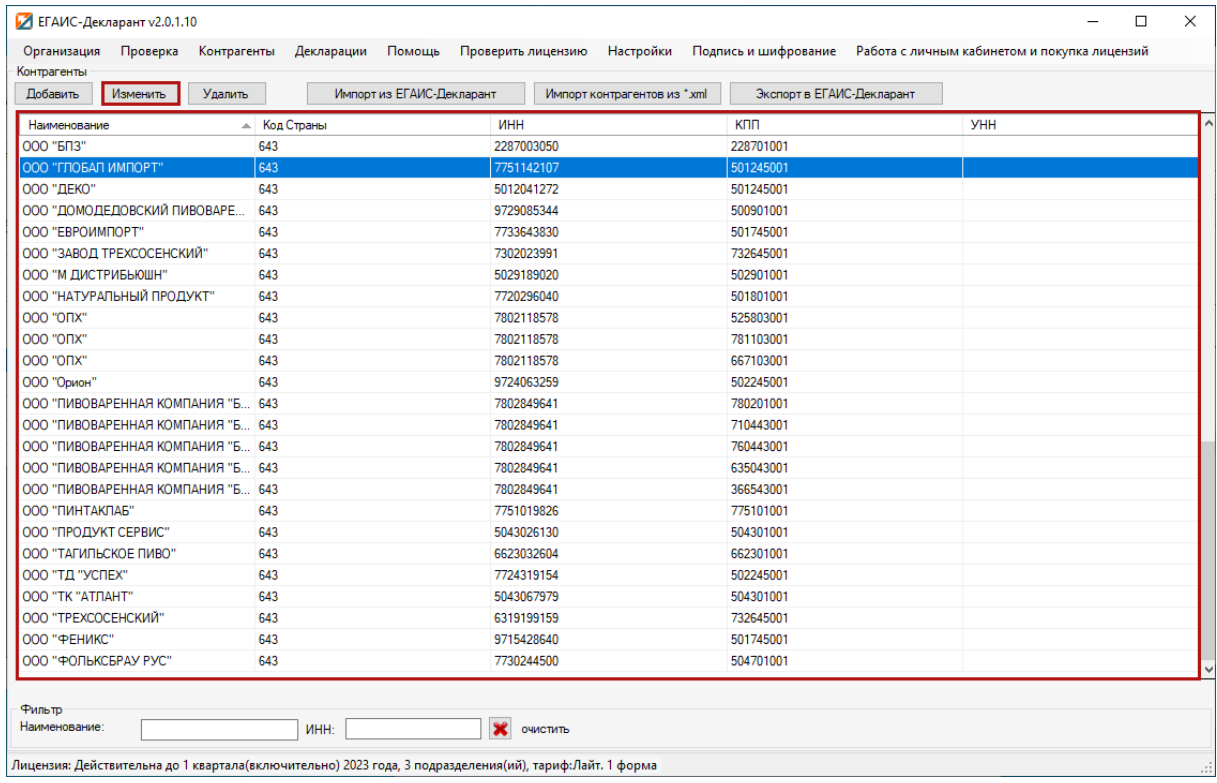

#### И в поле **вид лицензируемой деятельности** укажите необходимые **данные**:

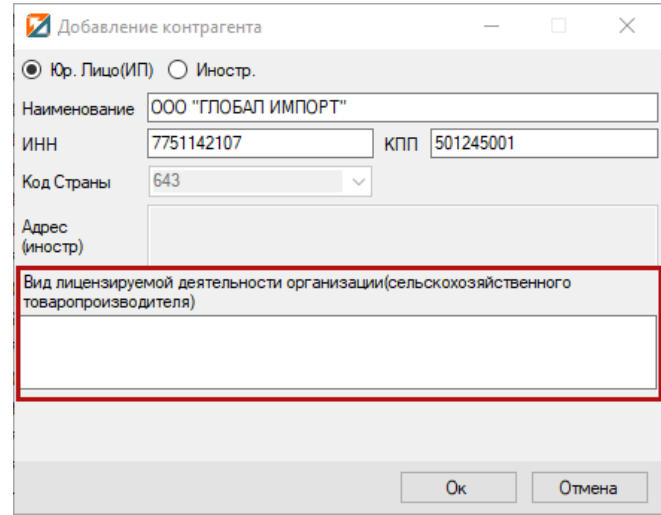

**С данным моментом можно ознакомиться более подробно в инструкции «Заведение контрагентов в ЕГАИС-Декларант» пункт «Заведение поставщика по крепкому алкоголю».**

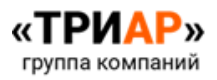

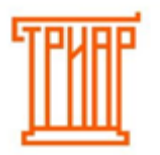

**4. «В декларации присутствуют строки с неверными расчетами, продолжить выгрузку?»:**

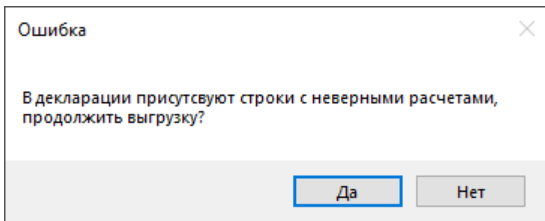

Данная ошибка обозначает, что в таблице 1 присутствуют строки с неверными расчетами (такие строки будут выделены красным цветом). В данном случае необходимо перейти в окно **«Формирование декларации»** и пройтись по шагам в соответствии с инструкцией **«Формирование декларации».**

**5. «Данные по подразделениям за данный период не найдены или ваш формат выгрузки устарел, повторите выгрузку»:**

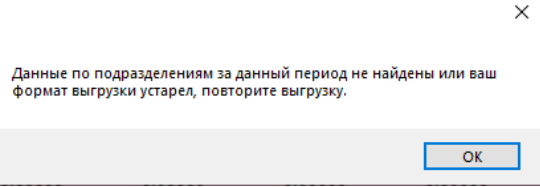

Данная ошибка может возникнуть по нескольким причинам:

1. При указании информации об организации, по подразделению не был указан ФСРАР ID. В данном случае необходимо перейти в меню **«Организация»** и указать всю необходимую информацию.

2. Выгрузка данных с «ЕГАИС-Агент» прошла некорректно. В данном случае рекомендуется повторить выгрузку.

3. На компьютере установлены антивирусные программы, и они блокируют соединение с сервером. В данном случае рекомендуется временно отключить антивирусные программы.

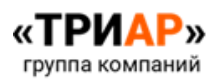